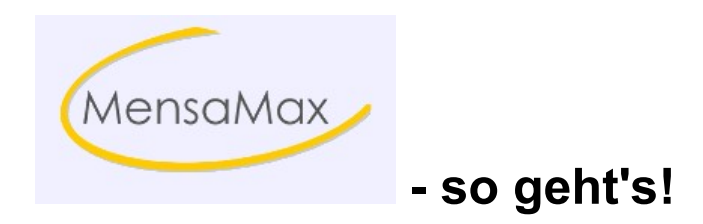

## Anleitung

## Achte unbedingt auf die Klein- und Großbuchstaben!!!

- 1. Gehe ins Internet und zwar auf die Seite https://login.mensaonline.de
- 2. Du bekommst jetzt folgende Seite:

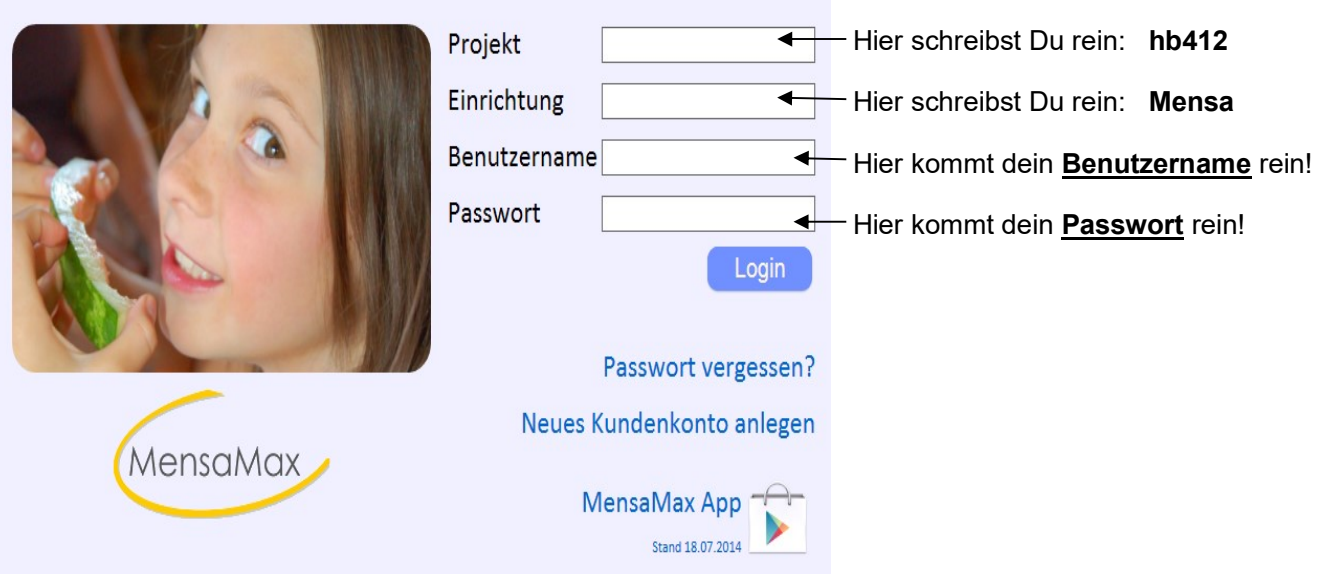

Auf der Homepage der Schule findest Du auch einen link zu MensaMax!!!